# **Laboratorio di ST1 Lezione 7**

Claudia Abundo

Dipartimento di Matematica Universita degli Studi Roma Tre `

30 Aprile 2010

K ロ ▶ K @ ▶ K 할 ▶ K 할 ▶ 이 할 → 9 Q Q →

# **Un esercizio riepilogativo**

Willerman et al. (1991) collected a sample of 40 psychology students at a large southwestern university. The researchers used Magnetic Resonance Imaging (MRI) to determine the brain size of the subjects. Information about gender and body size (height and weight) are also included. The researchers withheld the weights of two subjects and the height of one subject for reasons of confidentiality.

Dall'esame di 7 variabili su 40 persone vogliamo capire se c'è relazione tra l'intelligenza e la grandezza del cervello.

Preliminarmente elaborariamo misure e grafici che possono esserci utili.

## **Il Dataset**

- Gender: Male or Female
- FSIQ: Full Scale IQ scores based on the four Wechsler (1981) subtests
- VIQ: Verbal IQ scores based on the four Wechsler (1981) subtests
- PIQ: Performance IQ scores based on the four Wechsler (1981) subtests
- Weight: body weight in pounds
- Height: height in inches
- MRI\_Count: total pixel Count from the 18 MRI scans

Creiamo una cartella sul desktop e cambiamo directory...

```
brain=read.table("brain.txt", header = TRUE, sep = "", dec = ".")
```
**KORK ERKER ADAM ADA** 

# **Frequenze della variabile "VIQ": assolute, relative, cumulate**

```
>table(brain$VIQ)
71 77 83 86 90 91 93 96 100 107 112 114 120 123 126
129 132 136 145 150
 1 1 2 2 5 1 1 4 1 1 1 1 1 1 2
  5 3 1 3 3
> VIO int=cut(brain$VIO, breaks=c(70, 90, 110, 130, 150))
> table(VIQ_int)
VIQ_int
 (70,90] (90,110] (110,130] (130,150]
     11 8 11 10
> rel=table(VIQ_int)/length(brain$VIQ)
> rel
VIQ_int
 (70,90] (90,110] (110,130] (130,150]
  0.275 0.200 0.275 0.250
> cumsum(rel)
 (70,90] (90,110] (110,130] (130,150]
   0.275 0.475 0.750 1.000
```
## **Grafici 1: Istogramma**

Costruiamo l'istogramma della variabile Weight (virtualmente continua) prima con le frequenze assolute e poi con quelle relative (basta aggiungere prob=T !):

hist(brain\$Weight, col = 3, main="Istogramma di Weight") hist(brain\$Weight, col = 3, main="Istogramma di Weight", prob=TRUE)

**KORKARYKERKE PORCH** 

#### **Grafici 2: Box Plot**

boxplot(brain\$VIQ, col=3, main="Boxplot di VIQ")

Richiamo:

La linea centrale evidenzia la mediana Sopra e sotto la mediana ci sono il primo e il terzo quartile la lunghezza della scatola è detta intervallo o scarto interquartile (SIQ) Le linee al termine dei "baffi" sono poste a Q1 - 1.5SIQ (sotto) e Q3 + 1.5SIQ (sopra) Le osservazione esterne alle linee che terminano il baffo sono indicate da pallini (potenziali outliers)

**KOD KOD KED KED E VAN** 

summary(brain\$VIQ) Min. 1st Qu. Median Mean 3rd Qu. Max. 71.0 90.0 113.0 112.3 129.8 150.0

K ロ ▶ K @ ▶ K 할 > K 할 > 1 할 > 9 Q Q\*

## **media**

Osserviamo che nel dataset c'e qualche dato "Non Disponibile" (Not Available: NA) ` Se proviamo a calcolare la media della variabile "Height"...

```
mean(brain$Height)
[1] NA
```
Possiamo *escludere* i dati NA attraverso il seguente comando: ridenominiamo Height senza NA come H\_2, e poi ne potremo calcolare la media

```
H_2=na.exclude(brain$Height)
mean(H_2)
```
**KORKARYKERKE PORCH** 

## **Mediana**

La Mediana si trova semplicemente con il comando "median":

```
> median(brain$PIQ)
[1] 115
```
la mediana é la modalitá che divide la popolazione in due parti di uguale numerosita... `

**KOD KARD KED KED BE YOUR** 

# **Quartili 1**

I Quartili dividono la popolazione in quattro parti di uguale numerosità.

il primo ha il 25% della popolazione a sinistra ed il 75% a destra

il secondo coincide con la mediana e ha il 50% della popolazione sia a sinistra che a destra

**KOD CONTRACT A BOAR KOD A CO** 

il terzo ha il 75% della popolazione a sinistra ed il 25% a destra il quarto ha il 100% della popolazione a sinistra

Possiamo averli tutti con un solo comando:

quantile(brain\$MRI\_Count) 0% 25% 50% 75% 100% 790619.0 855918.5 905399.0 950078.0 1079549.0

#### Possiamo calcolare gli scarti interquartili, cioè le differenze tra un quartile e l'altro

```
quantile(brain$MRI_Count, 1)-quantile(brain$MRI_Count, 0.75)
 100%
129471
quantile(brain$MRI_Count, 0.75)-quantile(brain$MRI_Count, 0.5)
 75%
44679
quantile(brain$MRI_Count, 0.5)-quantile(brain$MRI_Count, 0.25)
   50%
49480.5
```
#### **Summary**

Il comando Summary ci fornisce molte misure, tutte insieme...

#### summary(brain)

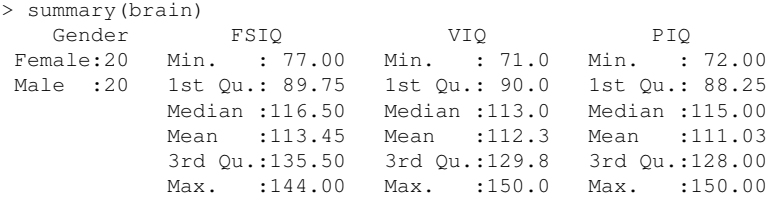

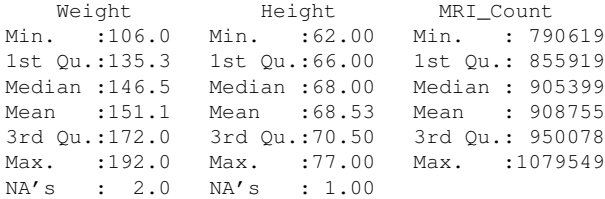

## **Varianza**

La Varianza è una quantificazione della dispersione dei dati relativi ad una variabile. Calcoliamola per Weight ed Height e vediamola graficamente.

**KOD KOD KED KED E VAN** 

```
W_2=na.exclude(brain$Weight)
var(W_2)[1] 551.2404
hist(brain$Weight)
H_2=na.exclude(brain$Height)
var(H_2)[1] 15.95722
hist(brain$Height)
```
Controlliamo il coefficiente di variazione...

```
> CV=sd(W_2)/abs(mean(W_2))
> CV
[1] 0.1554326
> CV2=sd(H_2)/abs(mean(H_2))
> CV2
[1] 0.05829422
```
H\_2 ha effettivamente varianza più bassa.

K ロ ▶ K @ ▶ K 할 ▶ K 할 ▶ 이 할 → 9 Q Q →

## **Scatterplots**

plot(brain)

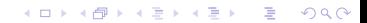

**KOD CONTRACT A BOAR KOD A CO** 

Vogliamo capire se c'è una relazione tra la grandezza del cervello (MRI Count) e l'intelligenza (misurata attraverso i punteggi nei test: FSIQ, VIQ, PIQ), calcoliamo quindi la covarianza e la correlazione!

Ma prima eliminiamo i dati mancanti...

```
b_2=na.omit(brain)
cov(b_2$FSIQ, b_2$MRI_Count)
[1] 576686.1
cor(b_2$FSIQ, b_2$MRI_Count)
[1] 0.3337137
cov(b_2$VIQ, b_2$MRI_Count)
[1] 499825.9
cor(b_2$VIQ, b_2$MRI_Count)
[1] 0.3002791
cov(b_2$PIQ, b_2$MRI_Count)
[1] 619463.9
cor(b_2$PIQ, b_2$MRI_Count)
[1] 0.3777816
```
Però è plausibile che ci sia una relazione tra la grandezza del corpo e quella del cervello, infatti...

```
> cor(b_2$Weight, b_2$MRI_Count)
[1] 0.5133785
> cor(b_2$Height, b_2$MRI_Count)
[1] 0.5883772
```
Vediamo cosa accade "eliminando l'influenza" della grandezza del corpo:

consideriamo soltanto i dati con peso corporeo (Weight) minore della mediana: 146.5

**KOD CONTRACT A BOAR KOD A CO** 

SUB=subset(b\_2, b\_2\$Weight<146.5)

SUB

```
cor(SUB$FSIQ, SUB$MRI_Count)
[1] 0.4160623
cor(SUB$VIQ, SUB$MRI_Count)
[1] 0.3312977
cor(SUB$PIQ, SUB$MRI_Count)
[1] 0.5104168
```
In alternativa...

SUBMAN=subset(SUB, SUB\$Gender=="Male")

Ancora: vediamo come cambia la correlazione se dell'ultimo dataset prendiamo soltanto i maschi...

```
SUBMAN=SUB[c(2, 5, 12, 18),]
SUBMAN
cor(SUBMAN$FSIQ, SUBMAN$MRI_Count)
[1] 0.67509
cor(SUBMAN$VIQ, SUBMAN$MRI_Count)
[1] 0.281383
cor(SUBMAN$PIQ, SUBMAN$MRI_Count)
[1] 0.9235757
```
**KORK STRAIN A STRAIN A STRAIN** 

O soltanto le femmine...

```
SUBWOM=SUB[c(-2,-5, -12, -18),]
SUBWOM
```

```
cor(SUBWOM$FSIQ, SUBWOM$MRI_Count)
[1] 0.1828296
cor(SUBWOM$VIQ, SUBWOM$MRI_Count)
[1] 0.08573658
cor(SUBWOM$PIQ, SUBWOM$MRI_Count)
[1] 0.2995408
```
Le correlazioni tra uomini e donne sono notevolmente diverse!

Se invece non distinguiamo per peso corporeo, ma prendiamo soltanto i maschi...

```
SM2=b_2[c(2, 3, 8, 9, 11, 12, 17, 19, 20, 22, 24, 26, 30, 31, 32,
35, 37, 38),]
 SM2
cor(SM2$FSIQ, SM2$MRI_Count)
[1] 0.4313880
cor(SM2$VIQ, SM2$MRI_Count)
[1] 0.3265548
cor(SM2$PIQ, SM2$MRI_Count)
 [1] 0.5284226
```
Paragonando con i risultati relativi alla eliminazione del peso corporeo il primo ed il terzo indice sono più bassi: c'è una relazione tra l'MRI<sub>-</sub>Count ed il peso, che abbiamo gia visto, che influenza gli indici di correlazione! `

# **Intervalli parte 2**

 $x \leftarrow c(0.39, 1.68, 1.82, 2.35, 0.38, 1.62, 1.70, 1.71,$ 1.85, 2.14, 2.89, 3.69)

In generale, all'aumentare di n l'intervallo di confidenza si restringe. Si ha:

$$
n \ge \left(2z_{1-\alpha/2}\sigma/L\right)^2
$$

con L ampiezza dell'intervallo Esempio

In un esame di psicologia vengono misurati i tempi di reazione di 100 individui, riscontrando un tempo medio di 1 secondo. Da studi pregressi, lo scarto quadratico  $\sigma$ e noto essere pari a 0.05 secondi. Quale deve essere il numero minimo di osservazioni ` campionarie n per avere un'ampiezza dell'intervallo pari al più a 0.02 secondi ed un intervallo di confidenza pari al 99%.

**KOD KOD KED KED E VAN** 

```
n \le -100a \le - qt(0.995, df = n - 1)
n1 <- (2 * a * (0.05/0.02))^2cat("(\mathsf{''}, \text{ceiling(n1)}, \mathsf{''})\n\
```
#### **Intervallo per la varianza**

Gli intervalli di confidenza per la varianza forniscono un campo di variazione all'interno del quale ci si aspetta di trovare il parametro incognito  $\sigma^2.$ 

$$
\sigma^2 > \frac{n-1\cdot s^2}{\chi^2_{n-1}}
$$

K ロ ▶ K @ ▶ K 할 ▶ K 할 ▶ 이 할 → 9 Q Q →

```
ic.var <-
function(x, conf.level){
alfa \leq -1 - conf.level
n <- length(x)
l.inf < -0l.sup \langle - (n - 1) \times \text{var}(x) / \text{qchisq}(\text{alfa}, df = n - 1) \ranglec(l.inf, l.sup)
}
```
**K ロ ▶ K 御 ▶ K 聖 ▶ K 聖 ▶ 『 重 』 9000**